## **Eine kleine Einführung in GNU Emacs**

Philip K. https://wwwcip.cs.fau.de/~oj14ozun

15. Juli 2019

*Oder* ein Lisp Interpreter dem Nebeneffekt "Text Editor".

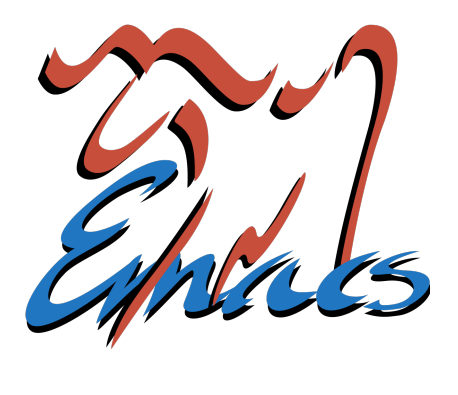

*•* Grundlagen von Emacs vorstellen

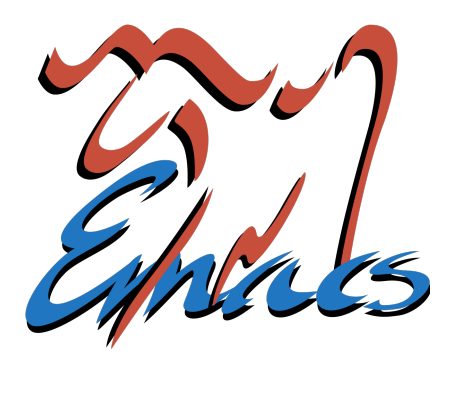

- *•* Grundlagen von Emacs vorstellen
- *•* Selbstständiges Nutzen Vermitteln

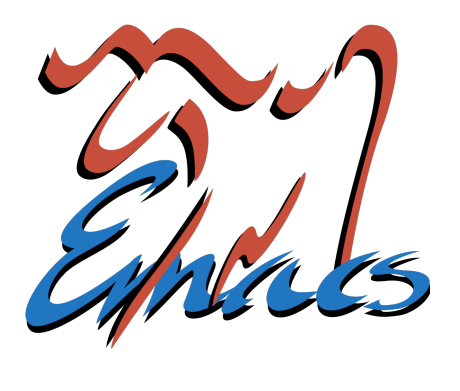

- *•* Grundlagen von Emacs vorstellen
- *•* Selbstständiges Nutzen Vermitteln
- *•* Konfigurieren Lernen

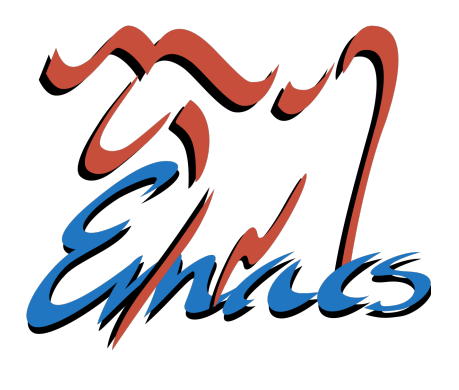

- *•* Grundlagen von Emacs vorstellen
- *•* Selbstständiges Nutzen Vermitteln
- *•* Konfigurieren Lernen
- *•* Kurzes kennenlernen populärer Pakete

 $\overline{1}$ 

*•* Einführung in Emacs Lisp

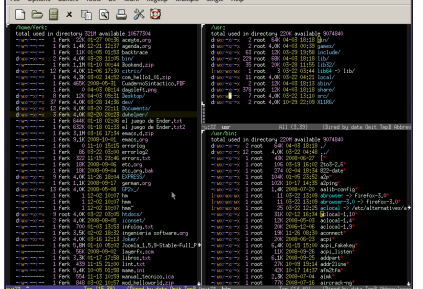

÷,

- *•* Einführung in Emacs Lisp
- *•* Einführung in {Org-Mode, AUCTeX, GUD, Gnus, …}

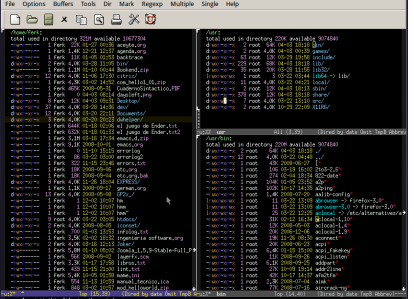

- *•* Einführung in Emacs Lisp
- *•* Einführung in {Org-Mode, AUCTeX, GUD, Gnus, …}
- *•* Geschichte von Emacs

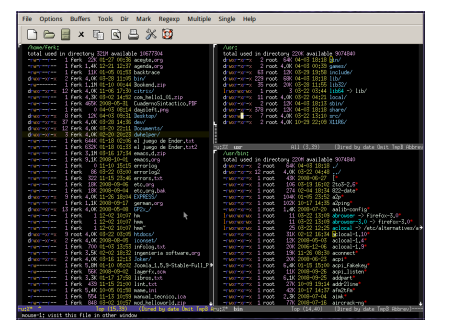

- *•* Einführung in Emacs Lisp
- *•* Einführung in {Org-Mode, AUCTeX, GUD, Gnus, …}
- *•* Geschichte von Emacs
- *•* Argumente für Emacs über {Vi, Vim, Eclipse, Acme, …}

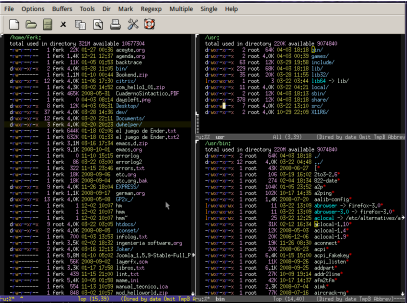

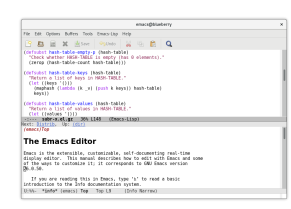

Ein Notepad mit **merkwürdigen** Tastenkombos und ein paar **koolen** Tricks

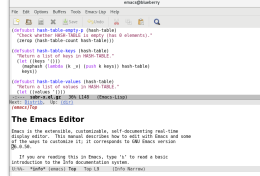

Ein Notepad mit **merkwürdigen** Tastenkombos und ein paar **koolen** Tricks

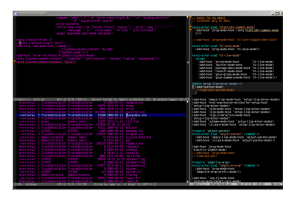

**Portabler** Text Editor das mit normalen "CUA" **Tastenkombos** (*→* cua-mode)

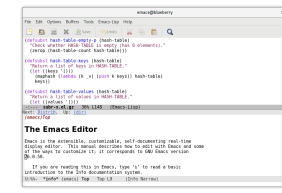

Ein Notepad mit **merkwürdigen** Tastenkombos und ein paar **koolen** Tricks

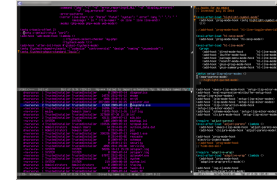

**Portabler** Text Editor das mit normalen "CUA" **Tastenkombos** (*→* cua-mode)

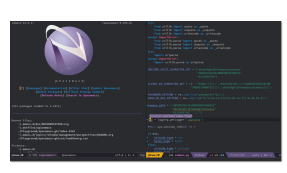

**Vim-artiger** Editor (*→* Evil/Spacemacs)

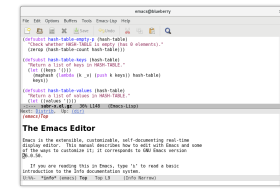

Ein Notepad mit **merkwürdigen** Tastenkombos und ein paar **koolen Tricks** 

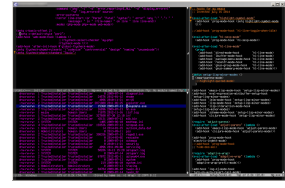

**Portabler** Text Editor das mit normalen "CUA" **Tastenkombos** (*→* cua-mode)

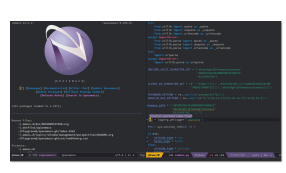

**Vim-artiger** Editor (*→* Evil/Spacemacs)

**Mein Fokus:** Allgemeine Arbeits- und Programmierumgebung basieren auf **Freier Software**

# Teil I

# **Emacs nutzen als Text Editor**

**Annahme:** Jeder hat einen Text Editor für *längere* Zeit genutzt.

Jeder kann daher *grundsätzlich* Emacs nutzen!

Jeder kann daher *grundsätzlich* Emacs nutzen!

Jetzt aber ein paar Besonderheiten:

**Bewegen im Text**

## **Bewegen im Text**

C-f/C-b (für "forward", "backward") um sich im Text **um je ein Charakter** zu bewegen.

C-n/C-p (für "next", "previous") um sich im Text **um je ein Zeile** zu bewegen.

*→* Wie Pfeiltasten

#### **Bewegen im Text**

C-f/C-b (für "forward", "backward") um sich im Text **um je ein Charakter** zu bewegen.

C-n/C-p (für "next", "previous") um sich im Text **um je ein Zeile** zu bewegen.

*→* Wie Pfeiltasten

M-f/M-b (M steht für "Meta" ⇝ Meist *Alt*) um sich im Text **um je eine Wort** zu bewegen.

Ein Satz besteht aus Wörtern.  $\widetilde{M-b}$   $M-f$ 

**Bewegen im Text II**

## **Bewegen im Text II**

C-a/C-e um sich im Text an Anfang und das Ende einer **Zeile** zu bewegen.

 $\kappa$ Ein Satz besteht aus Wörtern.  $C-a$   $C-e$ 

## **Bewegen im Text II**

C-a/C-e um sich im Text an Anfang und das Ende einer **Zeile** zu bewegen.

> $\bullet$ Ein Satz besteht aus Wörtern.  $\overline{C-a}$   $C-e$

C-M-f/C-M-b um sich im Text **um je eine Struktureinheit** zu bewegen.

Ein Satz besteht (aus Wörtern).  $C-M-b$   $C-M-f$ 

Wichtig: Man kann aber muss die Keybindings **nicht** benutzen.

# Es gibt aber Unterschiede:

Text Bearbeitung ist nicht wie gewöhnt!

# **Copy-Paste in Emacs**

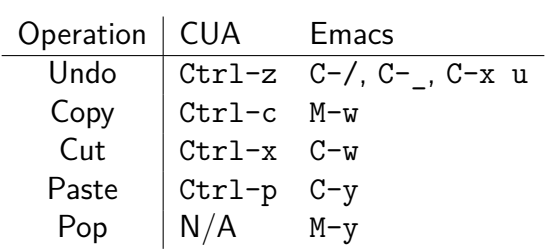

**Tabelle:** Übersetzungstabelle von CUA nach Emacs (in Region)

## **Copy-Paste in Emacs**

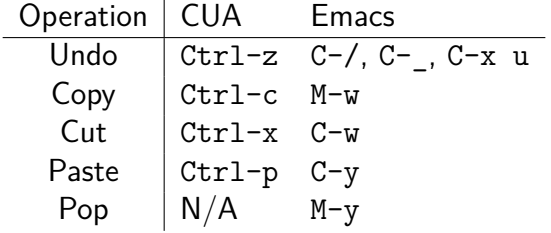

**Tabelle:** Übersetzungstabelle von CUA nach Emacs (in Region)

*Alles was gelöscht wird weiterhin gespeichert und kann wieder eingefügt ("yanking") werden.*

# **Mehr Löschen ("Killing")**

**C-d** Lösche Buchstabe **M-d** Lösche Wort **C-M-d** Lösche Struktureinheit **C-k** Lösche Rest der Zeile

# **Mehr Löschen ("Killing")**

**C-d** Lösche Buchstabe **M-d** Lösche Wort **C-M-d** Lösche Struktureinheit **C-k** Lösche Rest der Zeile *→* Landet alles im **Kill Ring**

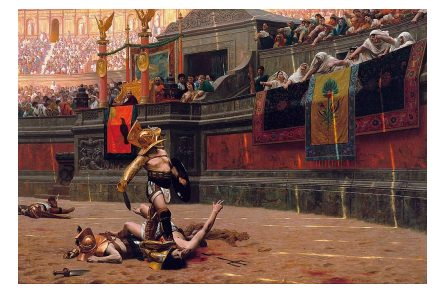
"Fachbegriffe": **Buffer** und **Windows**.

# "Fachbegriffe": **Buffer** und **Windows**.

*→* Genutzt um mehreren "Sachen" gleichzeitig zu arbeiten.

### **Anatomie von Emacs**

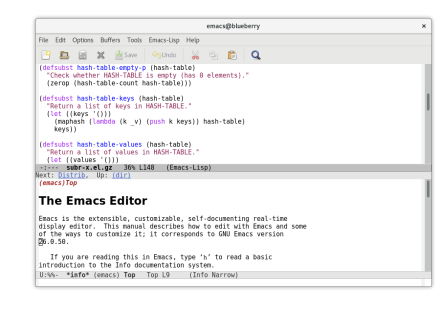

**<sup>1</sup>** Ein **Frame** (Fenster) enthält *mehere*…

## **Anatomie von Emacs**

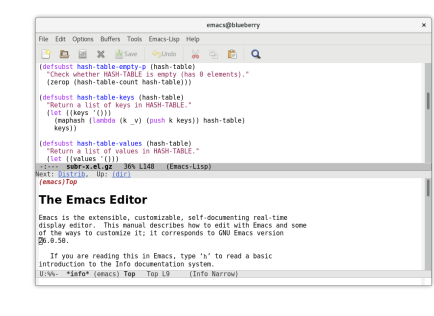

- **<sup>1</sup>** Ein **Frame** (Fenster) enthält *mehere*…
- **<sup>2</sup> Windows** (Rahmen) mit je *einem*…

### **Anatomie von Emacs**

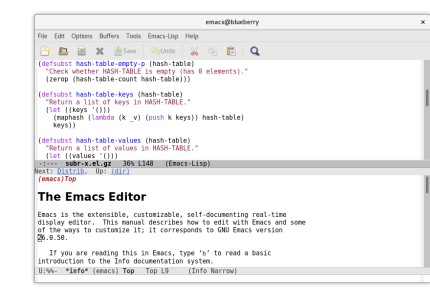

- **<sup>1</sup>** Ein **Frame** (Fenster) enthält *mehere*…
- **<sup>2</sup> Windows** (Rahmen) mit je *einem*…
- **<sup>3</sup> Buffer**, mit dem Text.

# **Bewegung** *um* **Text**

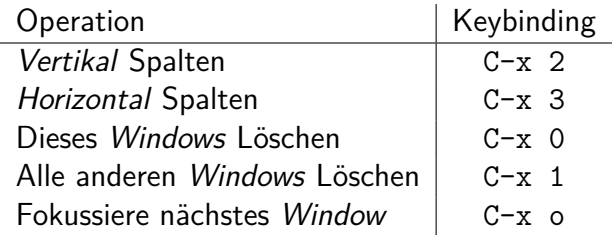

**Tabelle:** Wichtige Keybindings für *Window*-managment

# **Bewegung** *um* **Text**

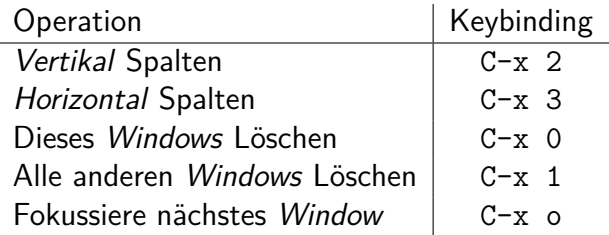

**Tabelle:** Wichtige Keybindings für *Window*-managment

*→* Interessant für Manche: windmove.

**C-x b Wechsele** einen Buffer aus

**C-x b Wechsele** einen Buffer aus **C-x k Lösche** einen Buffer

**C-x b Wechsele** einen Buffer aus **C-x k Lösche** einen Buffer **C-x C-b Übersicht** aller Buffer

**C-x b Wechsele** einen Buffer aus **C-x k Lösche** einen Buffer **C-x C-b Übersicht** aller Buffer **C-x C-f Öffne** Datei im Buffer

**C-x b Wechsele** einen Buffer aus

**C-x k Lösche** einen Buffer

**C-x C-b Übersicht** aller Buffer

**C-x C-f Öffne** Datei im Buffer

**C-x C-s Speichere** Buffer in Datei

# Wichtig: Ein **Buffer** ist nicht nur Text!

# Wichtig: Ein **Buffer** ist nicht nur Text!

**Major-** und **Minor-Modes** ändern das "Verhalten" eines Buffers.

**Davor:**

**M-x**

**Davor:**

# **M-x**

## **Ausführen einer interaktiven Funktion**

 $Keybinding |Funktion$ 

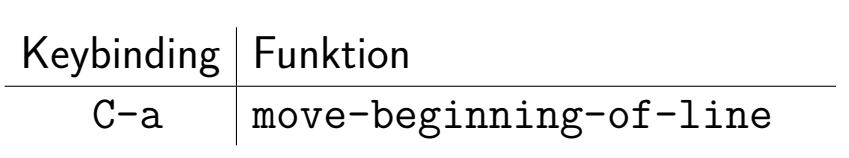

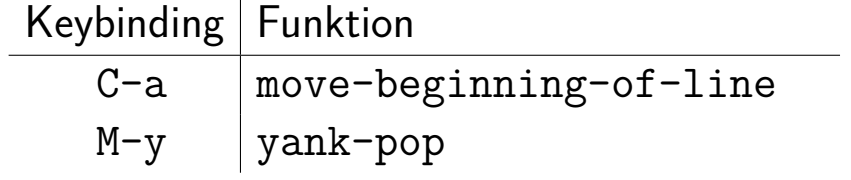

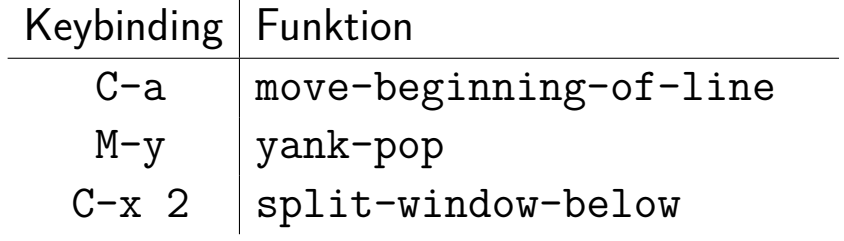

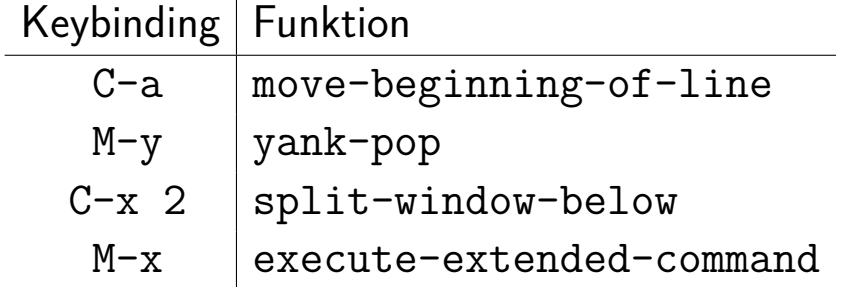

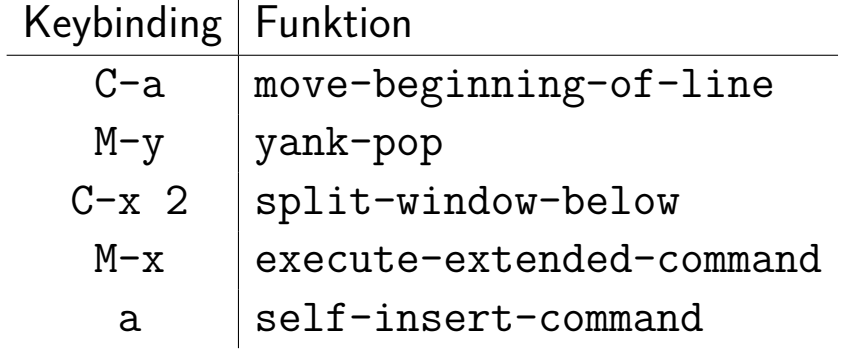

Beispiele (nutze M-x um zu wechseln): **c-mode** Für C Programmierung

Beispiele (nutze M-x um zu wechseln): **c-mode** Für C Programmierung **fortran-mode** Für Fortran Programmierung

Beispiele (nutze M-x um zu wechseln): **c-mode** Für C Programmierung **fortran-mode** Für Fortran Programmierung **javascript-mode** Für Javascript "Programmierung"

Beispiele (nutze M-x um zu wechseln): **c-mode** Für C Programmierung **fortran-mode** Für Fortran Programmierung **javascript-mode** Für Javascript "Programmierung" **. . .**

Beispiele (nutze M-x um zu wechseln): **c-mode** Für C Programmierung **fortran-mode** Für Fortran Programmierung **javascript-mode** Für Javascript "Programmierung" **. . .**

**mail-mode** Für Email-Verfassung

Beispiele (nutze M-x um zu wechseln): **c-mode** Für C Programmierung **fortran-mode** Für Fortran Programmierung **javascript-mode** Für Javascript "Programmierung" **. . . mail-mode** Für Email-Verfassung

**"dired-mode"** Für Verzeichnis-Bearbeitung

Beispiele (nutze M-x um zu wechseln): **c-mode** Für C Programmierung **fortran-mode** Für Fortran Programmierung **javascript-mode** Für Javascript "Programmierung" **. . . mail-mode** Für Email-Verfassung

**"dired-mode"** Für Verzeichnis-Bearbeitung **image-mode** Für Bild-Betrachtung

Beispiele (nutze M-x um zu wechseln): **c-mode** Für C Programmierung **fortran-mode** Für Fortran Programmierung **javascript-mode** Für Javascript "Programmierung" **. . . mail-mode** Für Email-Verfassung

**"dired-mode"** Für Verzeichnis-Bearbeitung **image-mode** Für Bild-Betrachtung

**. . .**

Beispiele (einmal M-x für **an**, zweimal für **aus**): **electric-pair-mode** Ausgleichen von Klammern

Beispiele (einmal M-x für **an**, zweimal für **aus**): **electric-pair-mode** Ausgleichen von Klammern **flycheck-mode** Rechtschreibkorrektur

Beispiele (einmal M-x für **an**, zweimal für **aus**): **electric-pair-mode** Ausgleichen von Klammern **flycheck-mode** Rechtschreibkorrektur **auto-revert-mode** Automatisches Aktualisieren einer Datei

Beispiele (einmal M-x für **an**, zweimal für **aus**): **electric-pair-mode** Ausgleichen von Klammern **flycheck-mode** Rechtschreibkorrektur **auto-revert-mode** Automatisches Aktualisieren einer Datei **abbrev-mode** Verwaltung von Kürzel
Beispiele (einmal M-x für **an**, zweimal für **aus**): **electric-pair-mode** Ausgleichen von Klammern **flycheck-mode** Rechtschreibkorrektur **auto-revert-mode** Automatisches Aktualisieren einer Datei **abbrev-mode** Verwaltung von Kürzel **display-line-numbers** Anzeigen von Zeilennumern

Beispiele (einmal M-x für **an**, zweimal für **aus**): **electric-pair-mode** Ausgleichen von Klammern **flycheck-mode** Rechtschreibkorrektur **auto-revert-mode** Automatisches Aktualisieren einer Datei **abbrev-mode** Verwaltung von Kürzel **display-line-numbers** Anzeigen von Zeilennumern **. . .**

101181121121 2 990

Beispiele (einmal M-x für **an**, zweimal für **aus**): **electric-pair-mode** Ausgleichen von Klammern **flycheck-mode** Rechtschreibkorrektur **auto-revert-mode** Automatisches Aktualisieren einer Datei **abbrev-mode** Verwaltung von Kürzel **display-line-numbers** Anzeigen von Zeilennumern **. . .**

**menu-bar-mode** Anzeigen des Menu-Balkens

Beispiele (einmal M-x für **an**, zweimal für **aus**): **electric-pair-mode** Ausgleichen von Klammern **flycheck-mode** Rechtschreibkorrektur **auto-revert-mode** Automatisches Aktualisieren einer Datei **abbrev-mode** Verwaltung von Kürzel **display-line-numbers** Anzeigen von Zeilennumern **. . .**

**menu-bar-mode** Anzeigen des Menu-Balkens **global-auto-revert-mode** Aktiviere auto-revert-mode für alle Buffer an

Beispiele (einmal M-x für **an**, zweimal für **aus**): **electric-pair-mode** Ausgleichen von Klammern **flycheck-mode** Rechtschreibkorrektur **auto-revert-mode** Automatisches Aktualisieren einer Datei **abbrev-mode** Verwaltung von Kürzel **display-line-numbers** Anzeigen von Zeilennumern **. . .**

**menu-bar-mode** Anzeigen des Menu-Balkens **global-auto-revert-mode** Aktiviere auto-revert-mode für alle Buffer an **. . .**

Genaueres zu Keybindings findet man in **Emacs Manual** *→* C-h t

Teil II

# **Emacs nutzen als** *Emacs*

Emacs *kann* genutzt werden wie es geliefert wird.

Emacs *kann* genutzt werden wie es geliefert wird.

*Üblich* ist es aber Emacs nach Bedürfnissen anzupassen.

Emacs *kann* genutzt werden wie es geliefert wird.

*Üblich* ist es aber Emacs nach Bedürfnissen anzupassen.

*→* **Konfiguration**

#### **Siehe**:

https://wwwcip.cs.fau.de/~oj14ozun/src+etc/init.el

Speichere in \$HOME/.emacs.d/init.el, oder (find-file user-init-file).

#### **Siehe**:

https://wwwcip.cs.fau.de/~oj14ozun/src+etc/init.el

Speichere in \$HOME/.emacs.d/init.el, oder (find-file user-init-file).

#### **Features:**

*•* Merkwürdige Defaults deaktiviert

#### **Siehe**:

https://wwwcip.cs.fau.de/~oj14ozun/src+etc/init.el

Speichere in \$HOME/.emacs.d/init.el, oder (find-file user-init-file).

- *•* Merkwürdige Defaults deaktiviert
- *•* Bessern Input (ido-mode) aktiviert

#### **Siehe**:

https://wwwcip.cs.fau.de/~oj14ozun/src+etc/init.el

Speichere in \$HOME/.emacs.d/init.el, oder (find-file user-init-file).

- *•* Merkwürdige Defaults deaktiviert
- *•* Bessern Input (ido-mode) aktiviert
- *•* Basiskonfiguration für Dired, Org, GUD/GDB, IRC, Rechtschreibung

#### **Siehe**:

https://wwwcip.cs.fau.de/~oj14ozun/src+etc/init.el

Speichere in \$HOME/.emacs.d/init.el, oder (find-file user-init-file).

- *•* Merkwürdige Defaults deaktiviert
- *•* Bessern Input (ido-mode) aktiviert
- *•* Basiskonfiguration für Dired, Org, GUD/GDB, IRC, Rechtschreibung
- *•* text-mode und prog-mode verbessert

#### **Siehe**:

https://wwwcip.cs.fau.de/~oj14ozun/src+etc/init.el

Speichere in \$HOME/.emacs.d/init.el, oder (find-file user-init-file).

- *•* Merkwürdige Defaults deaktiviert
- *•* Bessern Input (ido-mode) aktiviert
- *•* Basiskonfiguration für Dired, Org, GUD/GDB, IRC, Rechtschreibung
- *•* text-mode und prog-mode verbessert
- *•* Paar nützliche Funktionen gebunden

#### **Siehe**:

https://wwwcip.cs.fau.de/~oj14ozun/src+etc/init.el

Speichere in \$HOME/.emacs.d/init.el, oder (find-file user-init-file).

- *•* Merkwürdige Defaults deaktiviert
- *•* Bessern Input (ido-mode) aktiviert
- *•* Basiskonfiguration für Dired, Org, GUD/GDB, IRC, Rechtschreibung
- *•* text-mode und prog-mode verbessert
- *•* Paar nützliche Funktionen gebunden
- *→* Frei für verfügbar.

# **Elemente des Konfigurierens: setq**

Genutzt um Variablenwerte zu setzen

## **Elemente des Konfigurierens: setq**

Genutzt um Variablenwerte zu setzen

#### **Beispiel:**

```
(setq inhibit-startup-screen t)
(setq sentence-end-double-space nil)
(setq locale-coding-system 'utf-8)
```
# **Elemente des Konfigurierens: add-hook**

Genutzt um Automatische Aktionen zu bedingen

## **Elemente des Konfigurierens: add-hook**

Genutzt um Automatische Aktionen zu bedingen

#### **Beispiel:**

```
(add-hook 'text-mode-hook #'flyspell-mode)
(add-hook 'prog-mode-hook #'electric-indent-mode)
(add-hook 'TeX-after-compilation-finished-functions
         #'TeX-revert-document-buffer)
```
# **Elemente des Konfigurierens: define-key**

Wird genutzt um *Funktionen* an *Tasten* zu binden.

### **Elemente des Konfigurierens: define-key**

Wird genutzt um *Funktionen* an *Tasten* zu binden.

#### **Beispiel:**

```
(define-key prog-mode-map (kbd "C-c w")
           #'whitespace-mode)
(define-key calendar-mode-map (kbd "f")
           #'calendar-forward-day)
(global-set-key (kbd "M-/") #'hippie-expand)
(global-set-key (kbd "<f2>") #'man)
```
Emacs hat *viele* Keybindings.

Emacs hat *viele* Keybindings.

*→* Lernt nach Bedarf und durch Angewöhnung, nicht durch Auswendigmerken.

**C-h f** Suche Dokumentation für Funktion auf.

- **C-h f** Suche Dokumentation für Funktion auf.
- **C-h v** Suche Dokumentation für Variable auf.

- **C-h f** Suche Dokumentation für Funktion auf.
- **C-h v** Suche Dokumentation für Variable auf.
- **C-h k** Schau was auf Taste gebunden ist.

- **C-h f** Suche Dokumentation für Funktion auf.
- **C-h v** Suche Dokumentation für Variable auf.
- **C-h k** Schau was auf Taste gebunden ist.
- **C-h i** Öffne Emacs Benutzeranleitung.

- **C-h f** Suche Dokumentation für Funktion auf.
- **C-h v** Suche Dokumentation für Variable auf.
- **C-h k** Schau was auf Taste gebunden ist.
- **C-h i** Öffne Emacs Benutzeranleitung.
- **C-h t** Starte Emacs Tutorial

- **C-h f** Suche Dokumentation für Funktion auf.
- **C-h v** Suche Dokumentation für Variable auf.
- **C-h k** Schau was auf Taste gebunden ist.
- **C-h i** Öffne Emacs Benutzeranleitung.
- **C-h t** Starte Emacs Tutorial
- **C-h m** Zähle alle Modi auf

- **C-h f** Suche Dokumentation für Funktion auf.
- **C-h v** Suche Dokumentation für Variable auf.
- **C-h k** Schau was auf Taste gebunden ist.
- **C-h i** Öffne Emacs Benutzeranleitung.
- **C-h t** Starte Emacs Tutorial
- **C-h m** Zähle alle Modi auf
- **C-h b** Zähle Keybindings auf

- **C-h f** Suche Dokumentation für Funktion auf.
- **C-h v** Suche Dokumentation für Variable auf.
- **C-h k** Schau was auf Taste gebunden ist.
- **C-h i** Öffne Emacs Benutzeranleitung.
- **C-h t** Starte Emacs Tutorial
- **C-h m** Zähle alle Modi auf
- **C-h b** Zähle Keybindings auf
- **C-h a** Suche nach Funktionen

- **C-h f** Suche Dokumentation für Funktion auf.
- **C-h v** Suche Dokumentation für Variable auf.
- **C-h k** Schau was auf Taste gebunden ist.
- **C-h i** Öffne Emacs Benutzeranleitung.

**C-h t** Starte Emacs Tutorial

- **C-h m** Zähle alle Modi auf
- **C-h b** Zähle Keybindings auf
- **C-h a** Suche nach Funktionen
	- **. . .**

Wenn Quelltext installiert ist, kann man mit C-h f/C-h v dieses leicht einsehen.

Wenn Quelltext installiert ist, kann man mit C-h f/C-h v dieses leicht einsehen.

Wichtiges Beispiel für **Software Freiheit**!
Emacs wird nicht nur von Nutzer selbst, sondern auch anderen Erweitert.

Emacs wird nicht nur von Nutzer selbst, sondern auch anderen Erweitert.

Diese nennen wir **Pakete**

**Org** Mächtiges Markup modus für alles von Textverfassung, Präsentationen, bis zu Terminverwaltung.

- **Org** Mächtiges Markup modus für alles von Textverfassung, Präsentationen, bis zu Terminverwaltung.
- **calc** Vielseitig nutzbarer RPN Taschenrechner

- **Org** Mächtiges Markup modus für alles von Textverfassung, Präsentationen, bis zu Terminverwaltung.
- **calc** Vielseitig nutzbarer RPN Taschenrechner
- **GUD** Text-Graphische (2D) Oberfläche für GDB und andere Debugger

- **Org** Mächtiges Markup modus für alles von Textverfassung, Präsentationen, bis zu Terminverwaltung.
- **calc** Vielseitig nutzbarer RPN Taschenrechner
- **GUD** Text-Graphische (2D) Oberfläche für GDB und andere Debugger
- **rcirc/ERC** IRC clients *in* Emacs

- **Org** Mächtiges Markup modus für alles von Textverfassung, Präsentationen, bis zu Terminverwaltung.
- **calc** Vielseitig nutzbarer RPN Taschenrechner
- **GUD** Text-Graphische (2D) Oberfläche für GDB und andere Debugger
- **rcirc/ERC** IRC clients *in* Emacs
	- **Gnus** Email client *in* Emacs

- **Org** Mächtiges Markup modus für alles von Textverfassung, Präsentationen, bis zu Terminverwaltung.
- **calc** Vielseitig nutzbarer RPN Taschenrechner
- **GUD** Text-Graphische (2D) Oberfläche für GDB und andere Debugger
- **rcirc/ERC** IRC clients *in* Emacs
	- **Gnus** Email client *in* Emacs
	- **TRAMP** Transparentes Einblenden von anderen Dateistrukturen in Emacs

**AucTeX** Ausgezeichneter LATEXMajor-mode

**AucTeX** Ausgezeichneter LATEXMajor-mode **Magit** Ausgezeichnete Git Oberfläche

**AucTeX** Ausgezeichneter LATEXMajor-mode

**Magit** Ausgezeichnete Git Oberfläche

**Avy** Funktionen um im Text herumzuspringen

**AucTeX** Ausgezeichneter LATEXMajor-mode **Magit** Ausgezeichnete Git Oberfläche **Avy** Funktionen um im Text herumzuspringen **Helm oder Ivy** Verbesserter Input Modus für Mini-Buffer Anfragen

**AucTeX** Ausgezeichneter LATEXMajor-mode **Magit** Ausgezeichnete Git Oberfläche **Avy** Funktionen um im Text herumzuspringen **Helm oder Ivy** Verbesserter Input Modus für Mini-Buffer Anfragen **Paredit** Minor-mode für strukturelles Editing

**AucTeX** Ausgezeichneter LATEXMajor-mode **Magit** Ausgezeichnete Git Oberfläche **Avy** Funktionen um im Text herumzuspringen **Helm oder Ivy** Verbesserter Input Modus für Mini-Buffer Anfragen **Paredit** Minor-mode für strukturelles Editing **Undo-Tree** Baum-Artige Visualisierung der Edit-Geschichte

**AucTeX** Ausgezeichneter LATEXMajor-mode **Magit** Ausgezeichnete Git Oberfläche **Avy** Funktionen um im Text herumzuspringen **Helm oder Ivy** Verbesserter Input Modus für Mini-Buffer Anfragen **Paredit** Minor-mode für strukturelles Editing **Undo-Tree** Baum-Artige Visualisierung der Edit-Geschichte **Yasnippet** Sammlung von "Snippets" für verschiedene Major-Modes

# **Danke für's Zuhören.**

Andrei Alexandrescu, auf die Frage "What's your favourite Editor:":

*Well, quite honest, I think all of these […] debates are kind of silly, which is "the" Editor, and stuff. I think, are we in highschool, or what…*

*Of course Emacs is best!*